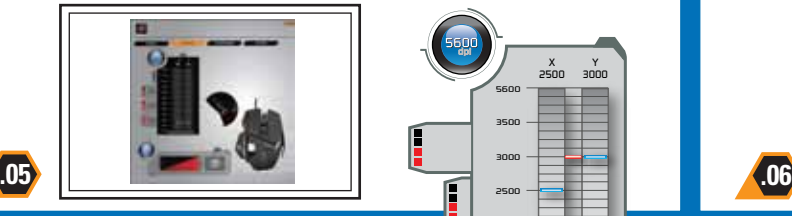

# **Adjustable DPI**

Use the primary slider to set the DPI for each of the four modes. You can set different DPI settings for each axis of the mouse if you wish, using the secondary sliders

#### **Anpassbare DPI**

Verwenden Sie den primären Schieber zur DPI-Einstellung für jeden der vier Modi. Sie können nach Wunsch verschiedene DPI-Einstellungen für jede Mausachse mit den sekundären Schiebereglern vornehmen

X 2500 Y 3000

X 1750 Y 1750 X 1750 Y 1750

### **Résolution réglage**

Utilisez la glissière principale pour régler la résolution de chacun des quatre modes. Vous pouvez obtenir des résolutions différentes pour chacun des axes de la souris en utilisant les glissières secondaires

## **DPI regolabili**

utilizzare il dispositivo di scorrimento principale per impostare i DPI per ciascuna delle quattro modalità. Se lo si desidera, è possibile configurare impostazioni DPI diverse per ciascun asse del mouse, mediante i dispositivi di scorrimento secondari

## **PPP** ajustable

use el control deslizante principal para establecer los PPP para cada uno de los cuatro modos. Si lo desea, puede establecer diferentes configuraciones PPP para cada eje del ratón, usando los controles deslizantes secundarios

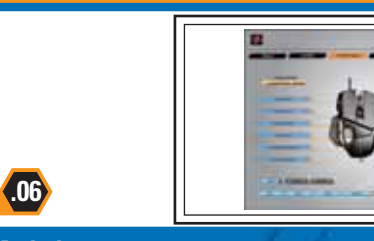

## **Mode button**

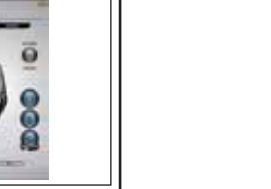

#### Set up three different sets of button assignments and sensitivity levels via ST software

#### **Modustaste**

Stellen Sie mithilfe der ST-Software drei verschiedene Gruppen an Tastenbelegungen und Empfindlichkeitsstufen ein

#### **Touche de mode**

Définissez trois sets de contrôle différents de la touche et de niveaux de sensibilité grâce au logiciel ST

#### **Tasto Modalità**

Impostare tre diversi gruppi di assegnazione dei tasti e livelli di sensibilità attraverso il software ST

### **Botón de modo**

#### Configure tres tipos diferentes de funciones de botones y niveles de sensibilidad con el software ST

©2012 Mad Catz, Inc. 7480 Mission Valley Road, Suite 101, San Diego, CA 92108 U.S.A. Mad Catz, R.A.T. and the Mad Catz logo are trademarks or registered trademarks of Mad Catz Interactive, Inc., its subsidiaries and affiliates. The shape and design of this product are a trade dress of Mad Catz Interactive, Inc., its subsidiaries and affiliates. Microsoft, Windows, and the Windows logos are trademarks of the Microsoft group of companie Mac and the Mac logo are trademarks of Apple Inc., registered in the U.S. and other countries. This product is not sponsored, endorsed or approved by Microsoft or Apple Inc. All other trademarks or registered trademarks ar the property of their respective owners. Made in China. All rights reserved. Product features, appearance and specifications may be subject to change without notice. Please retain this information for future reference

©2012 Mad Catz Europe, Ltd. 1-2 Shenley Pavilions, Chalkdell Drive. Shenley Wood, Milton Keynes, Buckinghamshire MK5 6LB, Royaume-Uni (UK). Mad Catz, R.A.T. et le logo Mad Catz sont des marques de commerce ou des marques déposées de Mad Catz Interactive. Inc., de ses filiales et sociétés affiliées. La forme et le design de ce produit sont caractéristiques de la marque Mad Catz Interactive. Inc., de ses filiales et sociétés affi Microsoft, Windows, et les logos Windows sont des marques de commerce du groupe Microsoft. Mac et le logo Mac sont des marques de commerce d'Apple Inc., enregistré aux États-Unis et dans d'autres pays. Ce produit n'est ni garanti, ni homologué, ni approuvé par Microsoft ou Apple Inc. Toutes les autres marques ou marques déposées sont la propriété de leurs propriétaires respectifs. Fabriqué en Chine. Tous droits réservés. L'aspect, fonctionnalités et les spécifications du produit peuvent changer sans préavis. Veuillez conserver cette notice pour référence ultérieure

**Mad Catz is a publicly traded company on the TSX/NYSE MKT, symbol MCZ. Mad Catz ist ein börsennotiertes Unternehmen (TSX, NYSE MKT: MCZ). Les actions de Mad Catz sont cotées en bourse sur le TSX/NYSE MKT sous le symbole MCZ**

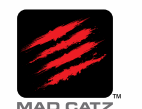

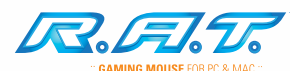

5

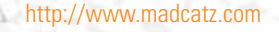

## Configuring your software Also antiguration der Software Q Configuration du logiciel Q Configurazione del software **Configuración de su software**

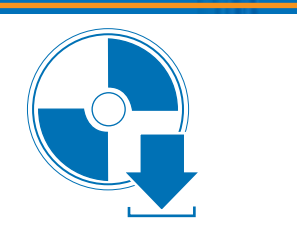

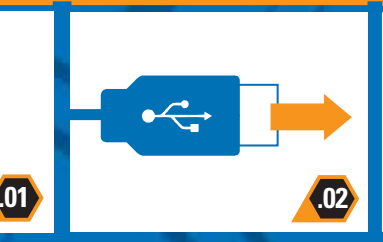

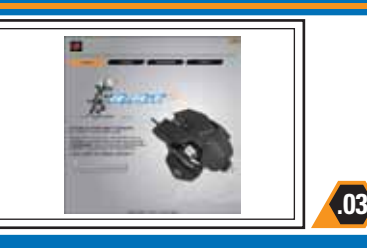

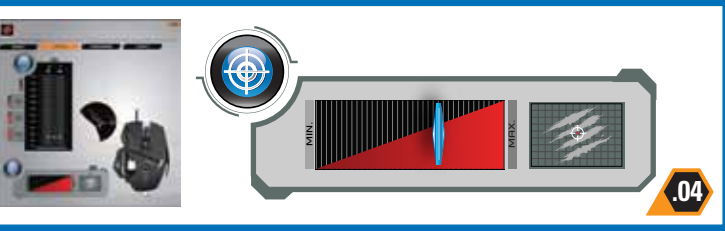

## **E.** Download Software

Please download the latest drivers and software from the official Mad Catz website

#### **Laden Sie Software**

Laden Sie bitte die aktuellen Treiber und Software von unserer offiziellen Mad Catz Webseite herunter

#### **Télécharger du Logiciel**

Merci de télécharger les derniers pilotes et logiciels à partir du site web officiel Mad Catz

#### **Scaricare il Software**

Prego carica programmi oggetto gli ultimi driver e software dal Web site ufficiale di Mad Catz

#### **Descargue Software**

Por Favor, descarga los últimos drivers y software desde el sitio Web oficial de Mad Catz

**http://www.madcatz.com**

## **USB**

Plug the USB connector into a USB port on your computer

## **■USB**

Schließen Sie den USB-Anschluss an einen USB-Port Ihres Computers an

**USB** 

Branchez le connecteur USB dans le port USB de votre ordinateur

#### **USB** Inserire il connettore USB in una

porta USB del computer

## **USB**

Enchufe el conector USB en un puerto USB de su ordenador

## **Smart Technology (ST) Software**

You must use the ST software to program your mouse

## **■ ST-Software**

Verwenden Sie die ST-Software zur Programmierung Ihrer Maus

## **Logiciel ST**

**Software ST O**Use el software ST para programar su ratón

Programmez votre souris avec le logiciel ST

**Software ST**  Utilizzare il software ST per programmare il mouse

## **Setting your Precision Aim Button**

Use the slider to set the percentage decrease of mouse sensitivity whilst Precision Aim button is held (does not affect DPI)

**Einstellung der Präzisionszieltaste**  Verwenden Sie den Schieberegler zur Empfindlichkeitseinstellung für den Präzisionsmodus

#### **Configuration du bouton de tir de précision**  Réglez le niveau de sensibilité du mode de précision à l'aide de la glissière

**Impostazione del pulsante mira di precisione**  Utilizzare il dispositivo di scorrimento per impostare il livello di sensibilità della modalità di precisione

#### **Configuración de su Botón de Apunte de Precisión** Use el control deslizante para establecer el nivel de sensibilidad para el modo de precisión